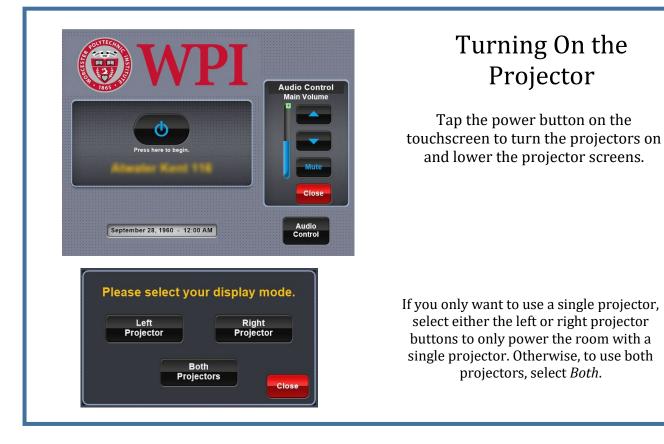

## Source Selection

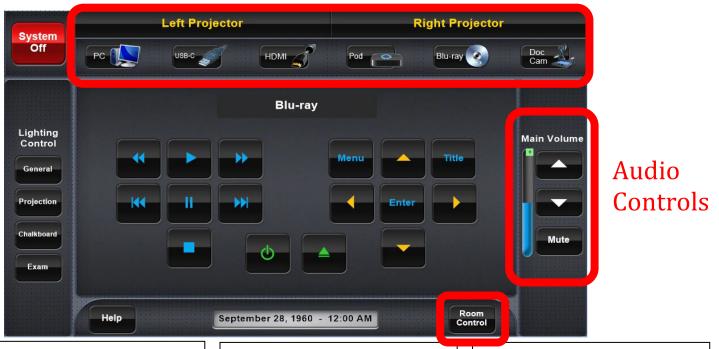

## **Source Selection:**

Press a button to display the selected source on the projector. These buttons will also display additional controls for the document camera, blue ray player, and TV Tuner.

## **Room Control:**

Press the UP and DOWN arrow buttons to move the projector screen up and down and the mute button to hide the image being displayed by the projector without turning it off.

## **Audio Controls:**

Press the UP and DOWN arrow buttons to control the source audio volume, and the mute button to mute all audio from the selected source.

| System<br>Off            | Left Projector |       |         | Right Projector |         |             |
|--------------------------|----------------|-------|---------|-----------------|---------|-------------|
|                          | PC 🚺           | USB-C | номі 🧊  | Pod             | Blu-ray | Doc<br>Cam  |
|                          |                |       | Blu-ray |                 |         |             |
| Lighting<br>Control      |                |       |         |                 |         | Main Volume |
| General                  |                |       | I       | Menu            | Title   |             |
|                          |                |       |         | Enter           |         |             |
| Projection               | <b>K</b>       |       |         |                 |         |             |
| Projection<br>Chalkboard |                |       | ф<br>(  |                 |         | Mute        |

Tap the *System Off* button to simultaneously raise the projector screen and power down the projector(s).

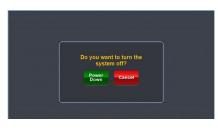

For additional hardware assistance, contact the Academic Technology Center (ATC):

E-Mail: <u>ATC@WPI.EDU</u>

Phone: x5220